# What is the Investment Report?

The Investment Report helps investors assess the value of an investment and the fund manager using Morningstar research, data and visualisations. The In-depth data displayed is tailored to the investment type, data such as but not limited to, performance data, portfolio data and operational data which would include both regulatory and non-regulatory documentation i.e. KIID, Annual Reports, Prospectuses and more. The reports can be accessed directly from the Investment screener from the investment name displayed within the grid table or displayed as a standalone report.

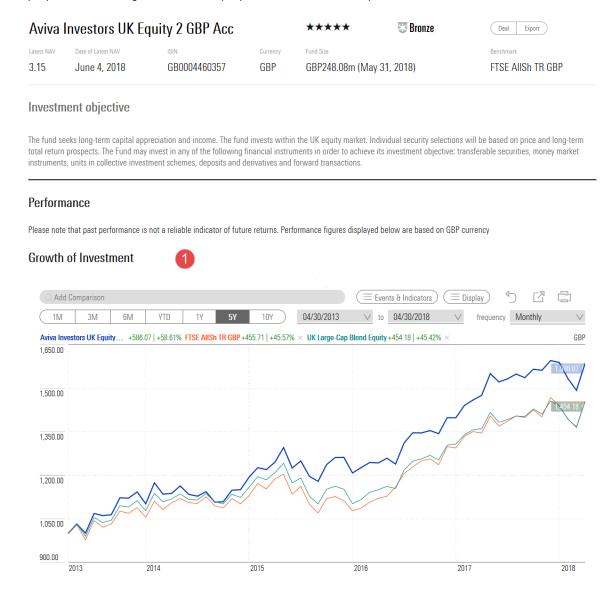

#### Advanced Interactive Chart

Use the advanced chart to compare investments – refer to the 'Advanced Interactive Chart' guide.

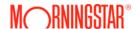

### **Morningstar Investment Report**

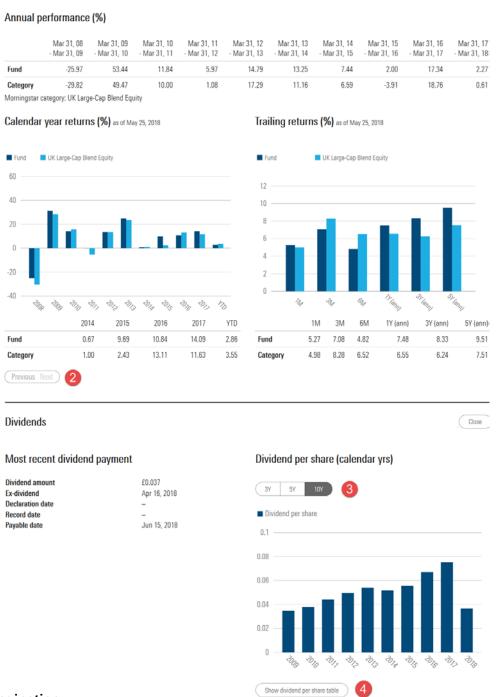

### 2. Pagination

Using the 'Previous' & 'Next' options, scroll through the data tables, where available, to view additional data sets.

### 3. Interactive navigational options

Within the various key data sections, where available, some data segments have interactive navigational options, 'buttons' and/or 'dots', where upon selection additional data will be displayed.

### 4. Expansion Options

Select the expansion options, where available, to view additional data.

# **Morningstar Investment Report**

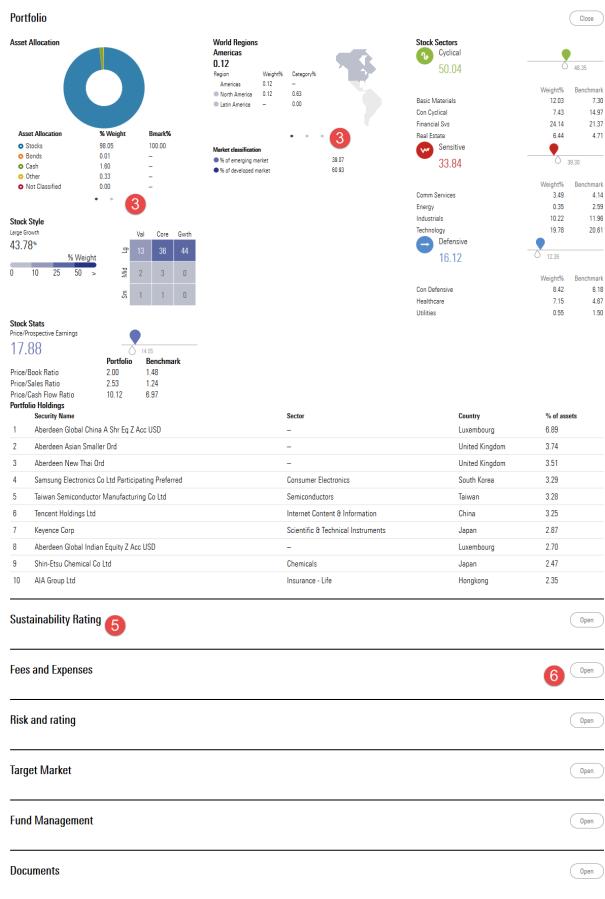

#### Important Information

Please note the value of investments can go down as well as up so you may get back less than you invested. This information does not constitute advice or a recommendation. If you are unsure whether an investment is suitable for you, you should contact an authorised financial adviser. Care is taken to ensure that the information provided by Morningstar is correct but it neither warrants, represents nor guarantees the contents of the information, nor does it accept any responsibility for errors, inaccuracies, omissions or any inconsistencies herein.

© Copyright 2018 Morningstar. All rights reserved.

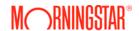

## **Morningstar Investment Report**

### 5. Key Data Sections

The Investment Report is segmented into key data section for ease of reference.

### 6. Accordion Display

The accordion display enables you to view as many, or less, data sections at any one time. Select the 'Open' option to expand a view and the 'Close' option to close the view. The heading section titles will always remain in place for you to revisit all, or a specific data sections when required.

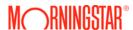